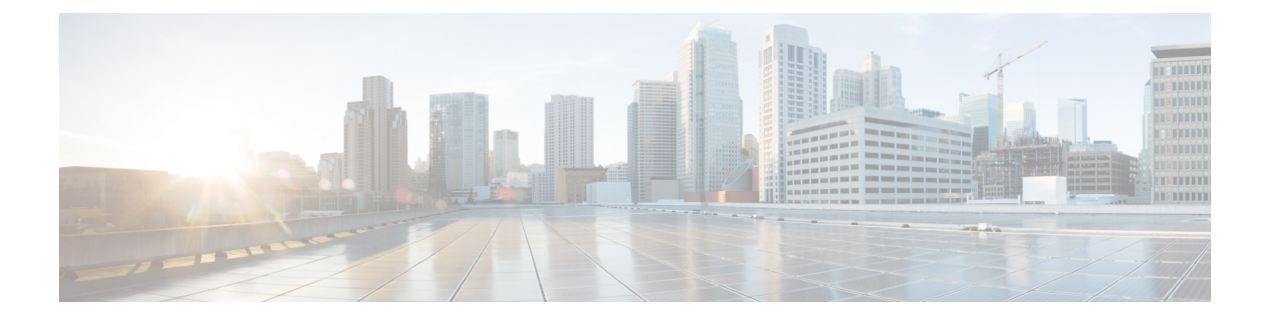

# **Auto-MDIX** の設定

- [Auto-MDIX](#page-0-0) の前提条件, 1 ページ
- [Auto-MDIX](#page-1-0) の制約事項, 2 ページ
- Auto-MDIX [の設定に関する情報](#page-1-1), 2 ページ
- [Auto-MDIX](#page-2-0) の設定方法, 3 ページ
- [Auto-MDIX](#page-3-0) の設定例, 4 ページ
- [その他の参考資料](#page-3-1), 4 ページ
- Auto-MDIX [の機能履歴と情報](#page-4-0), 5 ページ

## <span id="page-0-0"></span>**Auto-MDIX** の前提条件

インターフェイスがレイヤ 3 モードの場合に、レイヤ 2 パラメータを設定するには、パラメータ を指定せずに**switchport**インターフェイスコンフィギュレーションコマンドを入力し、インター フェイスをレイヤ 2 モードにする必要があります。これにより、インターフェイスがいったん シャットダウンしてから再度イネーブルになり、インターフェイスが接続しているデバイスに関 するメッセージが表示されることがあります。レイヤ3モードのインターフェイスをレイヤ2モー ドにした場合、影響のあるインターフェイスに関連する以前の設定情報が消失する可能性があり、 インターフェイスはデフォルト設定に戻ります。

デフォルトで Automatic Medium-Dependent Interface Crossover(Auto-MDIX)機能がイネーブルに 設定されます。

Auto-MDIX は、すべての 10/100/1000 Mbps インターフェイスと、10/100/1000BASE-TX Small Form-FactorPluggable(SFP)モジュールインターフェイスでサポートされています。1000BASE-SX または 1000BASE-LX SFP モジュール インターフェイスではサポートされません。

### <span id="page-1-0"></span>**Auto-MDIX** の制約事項

受電デバイスがクロス ケーブルでスイッチに接続されている場合、スイッチは、IEEE 802.3af に 完全には準拠していない、Cisco IPPhoneやアクセスポイントなどの準規格の受電をサポートして いない場合があります。これは、スイッチポート上でAutomatic Medium-Dependent Interface Crossover (Auto-MIDX) がイネーブルかどうかは関係ありません。

## <span id="page-1-1"></span>**Auto-MDIX** の設定に関する情報

#### インターフェイスでの **Auto-MDIX**

自動メディア依存型インターフェイス クロスオーバー(MDIX)がイネーブルになっているイン ターフェイスでは、必要なケーブル接続タイプ(ストレートまたはクロス)が自動的に検出され、 接続が適切に設定されます。Auto-MDIX 機能を使用せずにスイッチを接続する場合、サーバ、 ワークステーション、またはルータなどのデバイスの接続にはストレート ケーブルを使用し、他 のスイッチやリピータの接続にはクロス ケーブルを使用する必要があります。Auto-MDIX がイ ネーブルの場合、他のデバイスとの接続にはどちらのケーブルでも使用でき、ケーブルが正しく ない場合はインターフェイスが自動的に修正を行います。ケーブル接続の詳細については、ハー ドウェア インストレーション ガイドを参照してください。

次の表に、Auto-MDIX の設定およびケーブル接続ごとのリンク ステートを示します。

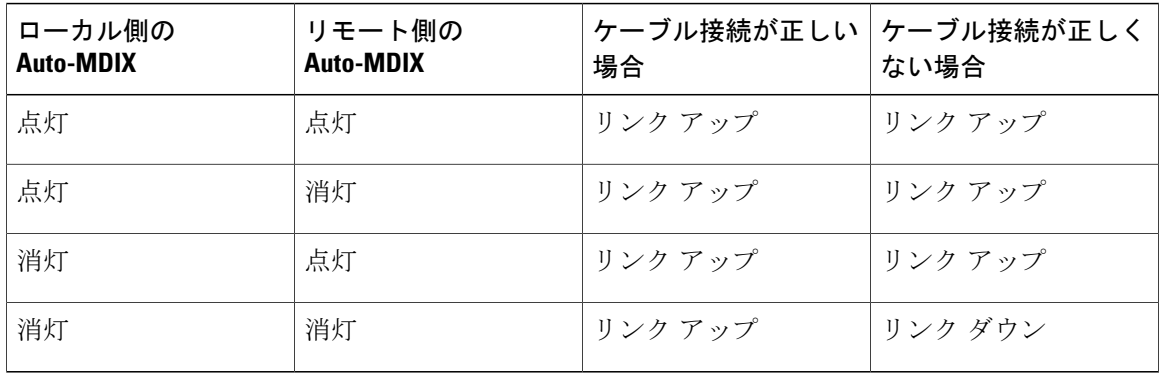

#### 表 **1**:リンク状態と **Auto-MDIX** の設定

統合プラットフォーム コンフィギュレーション ガイド、**Cisco IOS XE 3.3SE**(**Catalyst 3850** スイッ

チ)

## <span id="page-2-0"></span>**Auto-MDIX** の設定方法

### インターフェイスでの **Auto-MDIX** の設定

#### 手順

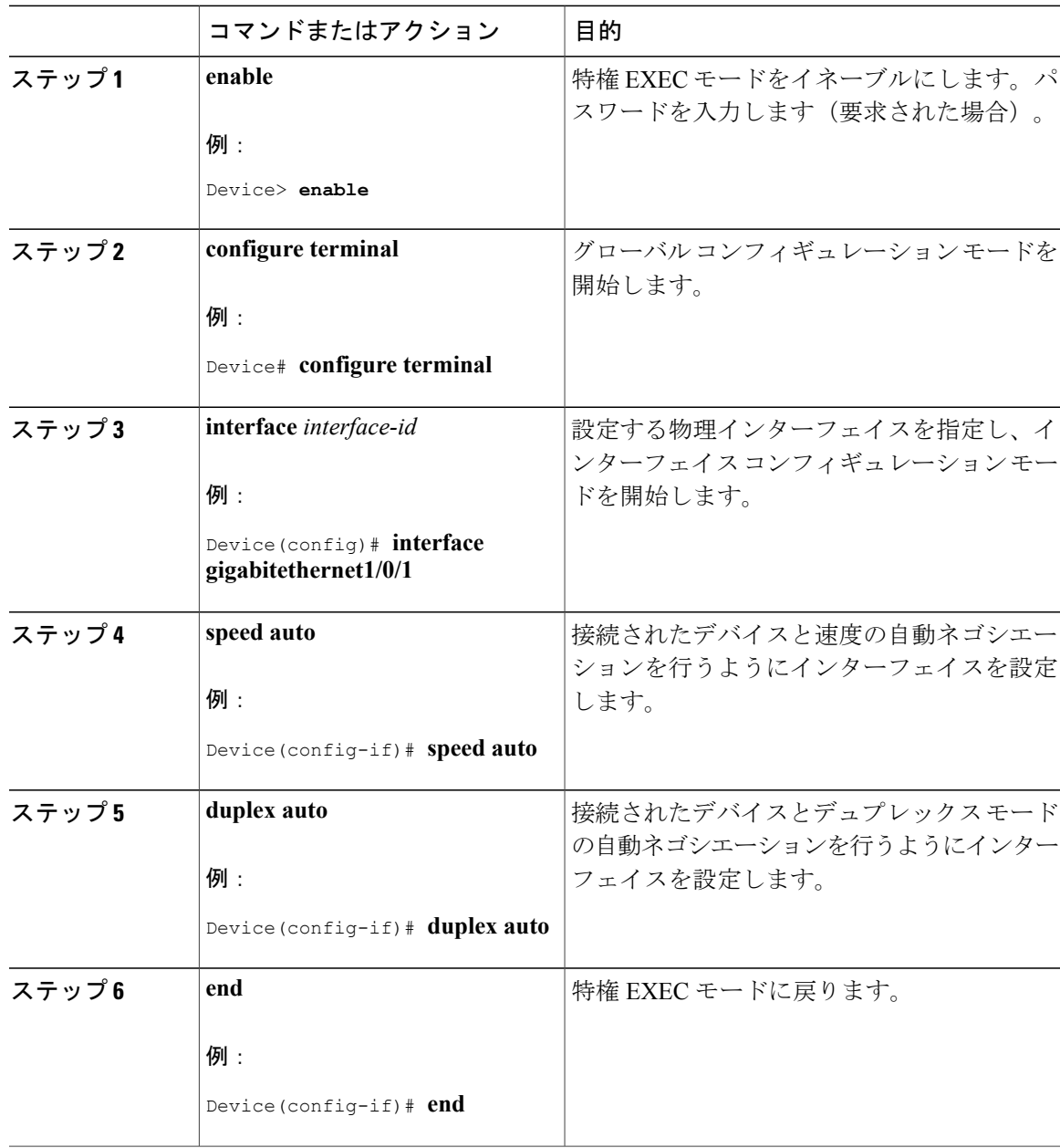

統合プラットフォーム コンフィギュレーション ガイド、**Cisco IOS XE 3.3SE**(**Catalyst 3850** スイッチ)

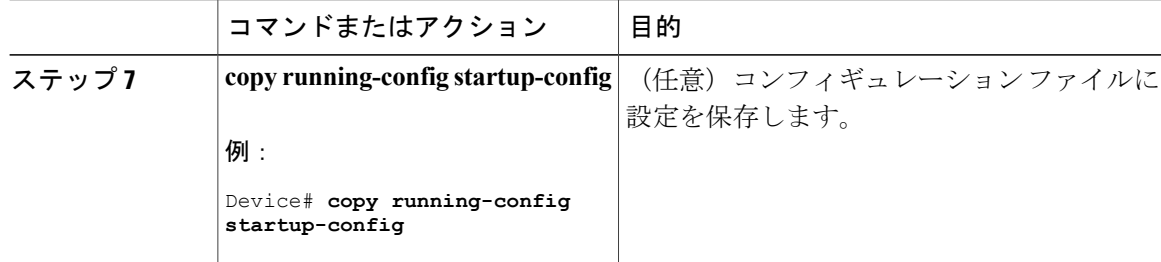

## <span id="page-3-0"></span>**Auto-MDIX** の設定例

次の例では、ポートの Auto MDIX をイネーブルにする方法を示します。

```
Device# configure terminal
Device(config)# interface gigabitethernet1/0/1
Device(config-if)# speed auto
Device(config-if)# duplex auto
Device(config-if)# mdix auto
Device(config-if)# end
```
## <span id="page-3-1"></span>その他の参考資料

#### **MIB**

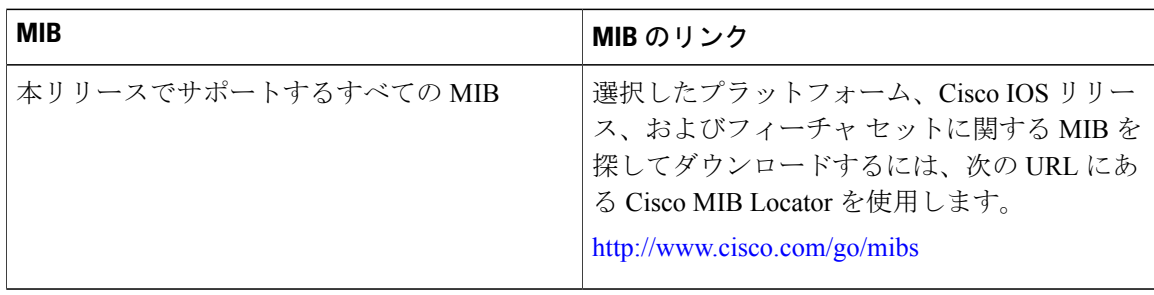

統合プラットフォーム コンフィギュレーション ガイド、**Cisco IOS XE 3.3SE**(**Catalyst 3850** スイッ

チ)

シスコのテクニカル サポート

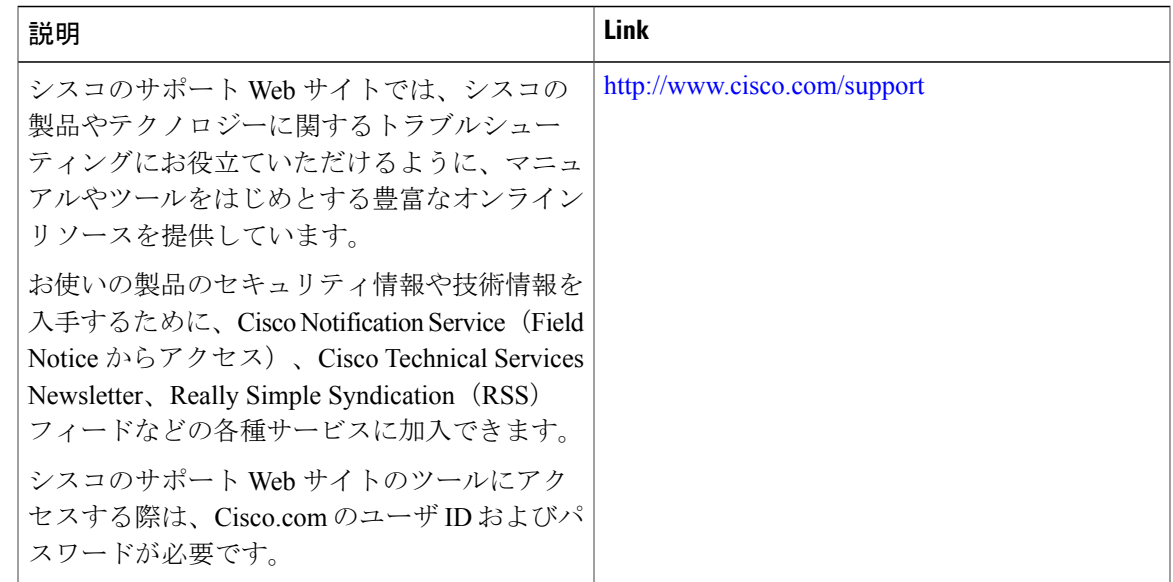

## <span id="page-4-0"></span>**Auto-MDIX** の機能履歴と情報

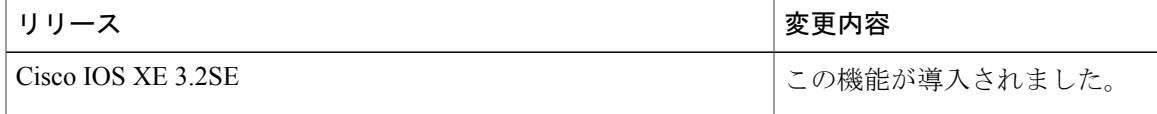

チ)